#### **PUBMED**

یکی از مهمترین ابزار برای جستجوی منابع حوزه ی علوم پزشکی در وب جهان گستر است که توسط مرکز ملی اطالعات بیوتکنولوژی NCBI( واقع = National Center for Biotechnology Information) در کتابخانه ی ملی پزشکی آمریکا (NLM (تهیه شده است. موسسه NCBI ایندکس کننده مجالت **Pubmed** و **Medline** به شمار می رود. پایگاه های پابمد و مدالین یکی از مهمترین پایگاه ها برای اطالعات پژوهشی و تحقیقات رشته های پزشکی و زیست شناسی به شمار می روند . این پایگاه ها بصورت کامال رایگان برای تمامی محققین گروه پزشکی و علوم پایه پزشکی در دسترس است.

## **مجالتPubmed**

**پاپ مد** در ژانویه سال ۱۹۹۶ توسط کتابخانه ملی پزشکی ایاالت متحده آمریکا راه اندازی شد. یک موتور جستجوی تحت وب رایگان است که دسترسی به چندین پایگاه داده اصلی در گستره وسیعی برای جستجوی مقاالت منتشره در رشته های پزشکی، زیست شناسی، پرستاری، داروسازی، دندان پزشکی، دامپزشکی، مامایی، مراقبت های پزشکی، آموزش بهداشت، روانپزشکی و روانشناسی، بیومدیکال را فراهم می کند که در واقع بالغ بر ۲۲ میلیون منبع را پوشش میدهد که از طریق مختلف مانند بانک مدالین جمع آوری شده اند. مدالین بزرگترین زیرمجموعه از پابمد می باشد. دانشجویان و محققان و اساتید دانشگاهی گروه علوم پزشکی و علوم پزشکی پایه در صورت تمایل به ارتقاء رزومه علمی خود و برای اپالی در دانشگاه های خارج از کشور و یا مصاحبه دکتری دانشگاه های علوم پزشکی، دکتری پژوهش محور دانشگاه های علوم پزشکی مناسب است با توجه به بازه زمانی کوتاه و همچنین هزینه کمتری نسبت به مجالت سایر پایگاه ها به پذیرش و چاپ مقاالت خود در نشریات پابمد اقدام نمایند.

## **مدالینMedline**

مدالین بزرگ ترین جز پاب مد است که توسط کتابخانه ی ملی آمریکا در سال ۱۹۶۰ ایجاد شده است.ناشرین مجالت در صورتی که بخواهند مجالت خود را به پایگاه مدالین ارسال کنند از طریق کمیته ی **LSTRC** که هر ۶ ماه یک بار تشکیل می گردد می توانند اقدام نمایند تا بعد از بررسی نتیجه ی پذیرش و عدم پذیرش اعالم گردد. اکثر نشریات تحت پوشش در **MEDLINE** مجالت علمی هستند. عالوه بر رقابت علمی مجالت برای ورود به مدالین، سیستم سرفصلهای موضوعی پزشکی **Subject Medical( (Headings** نیز یکی از مزایای مهم مدالین می باشد. مدالین بزرگترین زیرمجموعه از پابمد می باشد هم اکنون این پایگاه اطالعاتی بیش از ۱۶ میلیون مقاله از ۴۵۰۰ نشریه در رشته های پزشکی، پرستاری، دندانپزشکی، دامپزشکی و علوم پایه )پیش بالینی) منتشر شده در آمریکا و هفتاد کشور جهان را دارا می باشد. اما عالوه بر مدالین ارجاعات دیگری نیز در پابمد وجود دارد تقریبا ۵۴۰۰ مجله منتشره در امریکا و بیش از هشتاد کشور انتخاب شده اند و در حال حاضر برای مدالین ایندکس می شوند.

.۱ ارجاعات در مجالت خارج از موضوع پزشکی

- .۲ ارجاعات در حال انجام
- .3 ارجاعات به کتب**NCB**

# **مجالت پابمد (PubMed ([چه مجالتی هستند ؟](https://pajoheshyar.com/%d9%85%d8%ac%d9%84%d8%a7%d8%aa_%d9%be%d8%a7%d9%be%d9%85%d8%af_%da%86%d9%87_%d9%85%d8%ac%d9%84%d8%a7%d8%aa%db%8c_%d9%87%d8%b3%d8%aa%d9%86%d8%af%d8%9f/)**

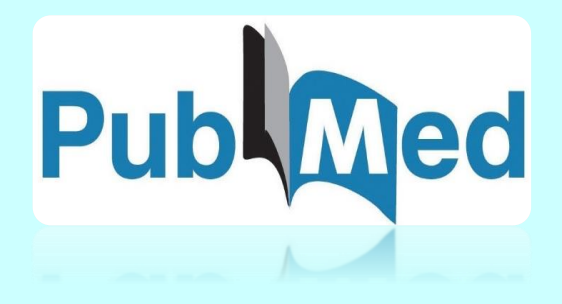

**کتابخانه بیمارستان خلیلی**

**پاییز 1399**

### **پابمد سنترال(Central PubMed(**

پابمدسنترال **(PMC(**یک پایگاه علمی پژوهشی و رایگان در زمینه ی علوم پزشکی و زیستی است که توسط کتابخانه ملی پزشکی آمریکا ایجاد شده و راهی برای دسترسی آسان و رایگان به متن کامل مقاالت علمی می باشد. در سال ۲۰۱3 تعداد مقاالت وارد شده به این سایت بیش از حد زیاد شده بود و به حدود ۱۰3٫۰۰۰ مقاله رسید که ناشی از عدم بررسی دقیق مقاالت از نظر کیفی بوده است.

**مشخصات پابمد سنترال**

- .۱ مجالتی که تمامی مقاالت خود را بالفاصله بعد از انتشار در اختیار این پایگاه اطالعاتی قرار می دهد.
- .۲ مجالتی که مقاالتی که مورد تایید موسسه ملی سالمت  **(NIH /National Institutes of Health)**  می باشد را منتشر می کنند.
	- .3 مجالتی که مقاالت خود را یک سال بعد از انتشار در اختیار این پایگاه اطالعاتی قرار می دهند.
- .۴ مجالتی که فقط تعدادی از مقاالت خود را در این پایگاه نمایه می کنند.

**شناسایی ایندکس بودن مجالت پابمد**

وارد سایت پابمد می شوید.

#### [https://pubmed.ncbi.nlm.nih.gov](https://pubmed.ncbi.nlm.nih.gov/)

در قسمت باالی سایت ،سمت چپ دکمه ی **Resources** وجود دارد که از طریق این بخش می توان به تمامی منابع اطالعاتی موجود در پابمد **(Pubmed (**که بر اساس موضوع طبقه بندی شده اند دسترسی پیدا کرد.این دسته بندی برای جستجوی آسان مقاالتی که محتواهای یکسان دارند انجام گرفته است.

در بخش جستجو **(Search (**می توان با وارد کردن عبارت یا کلمه ی مورد نظر (عنوان مقاله ،نام نویسنده و ...) به مقاله ی مدنظر دسترسی پیدا کرد به دو صورت می توانید این کار را انجام دهید:

- در قسمت اول که شما منبع اطالعاتی که قصد جستجو در آن را دارید انتخاب می کنید.
- در نوار جستجوی عـبارت مورد نظرتان را نوشته و روی کـلید **search** کـلیک می کنید.

# Publ Med.gov